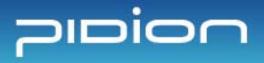

www.mypidion.com

Before use, always read 'warning and safety information' thoroughly and always obey them.

Please note that this manual may be different according to the conditions such as the software version or mobile phone business partner, and changed without notice.

The configuration and color of the manual may differ from the actual.

BM-300 Series Manual

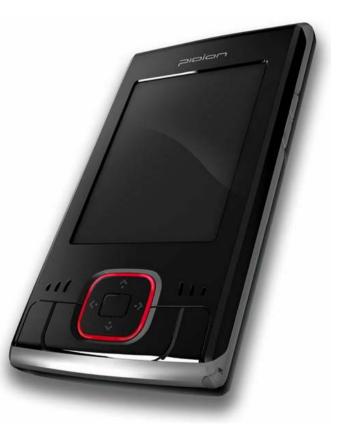

This manual is protected by copyright laws.

This manual has been prepared sincerely by BluebirdSoft Inc., but may be different to the real due to edit error, information omission, and etc. But in no event shall we be liable for any problems occurred due to this.

The program provided with this product is copyrighted and its reproduction, deletion, movement, and etc. is prohibited without the permission of the manufacturer.

Some function of this product may lead to some problems in the operation according to the available conditions, usable program, peripheral equipments, and etc.

This wireless equipment has the possibility of radio interference and no service permitted in connection with human health and security.

### Registered Trademark

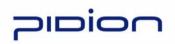

PIDION is protected by copyright laws registered worldwide by Bluebirdsoft Inc., a global brand which presents the reliable, representative, and high tech images, as a leading brand of future mobile fields.

### User's Instruction

| Туре                     | User's Instruction                                                                        |
|--------------------------|-------------------------------------------------------------------------------------------|
| Class B                  | This equipment has been tested and found to comply with the limits for a Class B          |
| (A home information and  | digital device. It can be used in any other places besides in a residential installation, |
| communication equipment) | provided with reasonable protection against harmful interference.                         |

## Safety Information

For your safety, please read the guidelines below carefully before you use the product .

- Do not use PDA at PDA restricted area and Potentially Explosive Area.
- If PDA or battery contacted to the water, do not heat or dry the battery in an oven or micro wave.
- If PDA or battery contacted to the water or liquid, the phone's label color changes. (This time, it can't be repaired free of charge and be attention to use the PDA.)
- All batteries can cause property damages, injury, or burns if a conductive material such as jewelry, keys or beaded chains touches exposed terminals. To protect against such unwanted touch, exercise care in handling any charged battery.
- In particular when placing the battery in very hot or cold area for long, it can cause the reduction of capacity or life.
- Use only the designated and supplied batteries and adapters. They can't be used for other purposes, excepts for our company's terminal.
- If not used the battery for long, always store the charged battery at a room temperature.
- Though charged sufficiently, the battery life changes due to its own feature.
- Do not use any other type of battery in your equipment. Otherwise, it can cause the reduction of life in battery or PDA itself as well as the risk of explosion.
- Do not watch DMB during driving (bicycles, automobiles, auto bicycles, and etc.), walking, climbing the mountain, and etc.
- If DMB receiving antenna touches exposed conductive areas such as power receptacle and etc., it can cause an electric shock.
- If touched with antenna, it can cause human injury. Keep the child away from the antenna.
- If a failure occurred, never revise, disassemble, or repair the product. Please contact the service center of our company.
- If you are allergic to exposed paints, stop using the PDA and consult a doctor.
- Do not apply the PDA with paint or dyes. Otherwise, it can cause damage in the appearance or screen or abnormal operation of the product.
- Make sure to protect DMB antenna, headphone, or earphone not caught or tight by other materials.
- If used for long at hot/high humidity environments, it can cause a fault.
- There can be Not serviceable area. Always check for terrestrial DMB reception area.
- Terrestrial DMB broadcasting may be deteriorated in picture quality irrespective of reception.
- With poor reception of broadcasting, point up the antenna and then change the direction to find the optimum conditions.
- If you folded the antenna in a different direction, it can cause a breakdown.
- If touched PDA with sharp objects such as pins, nails, ball pens, and etc. instead of the stylus, the screen may get scratched.
- Avoid vibration and shock. If not used, turn off the power and store it at a safe place.
- Connect the adapter firmly. If smoke, smell, noise, and etc. occurred in the product, immediately power off the product and disconnect the adapter. In thunder or lightning, always disconnect the adapter.
- This wireless equipment has the possibility of radio wave interference so no service permitted in connection with human safety.

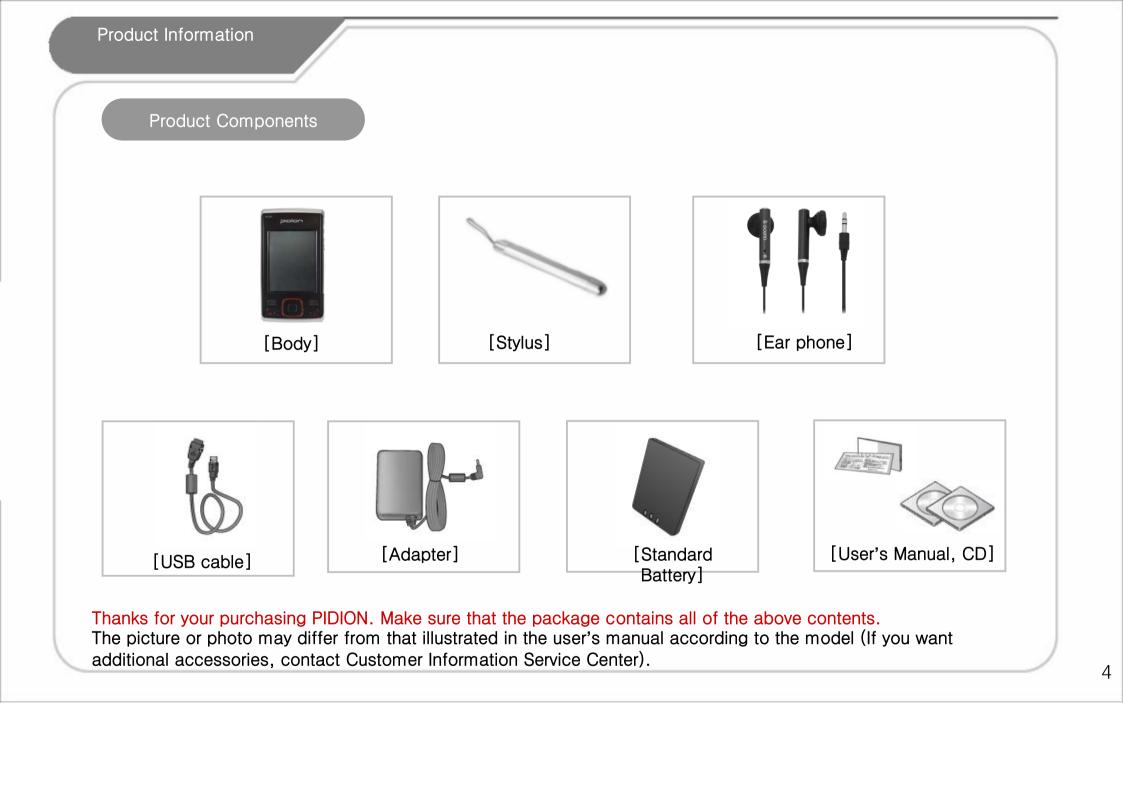

Product Specification

Product Specification

| CPU          | Intel PXA270 520Mhz                                                                     | WLAN                                      | Available Frequency: 2,412MHz ~ 2,472MHz                                                                                                    |  |  |
|--------------|-----------------------------------------------------------------------------------------|-------------------------------------------|----------------------------------------------------------------------------------------------------|--|--|
| RAM          | 64MB                                                                                    |                                           | No. of Channels : 13<br>Antenna Power : 10mW or less                                                                                                    |  |  |
| ROM          | 512MB                                                                                   |                                           | Modulation Method : G1D, D2D<br>Approved Module Used (SWL-2460C)                                                                                                    |  |  |
| OS           | Windows Mobile 5.0 Premium                                                              |                                           |                                                                                                    |  |  |
| Wireless Lan | WiFi: 802.11b/g                                                                         | Bluetooth                                 | Available Frequency : 2,402MHz ~ 2,480MHz                                                                                                    |  |  |
| Bluetooth    | 1.2 class2 (WM profile)                                                                 |                                           | No. of Channels : 79<br>Antenna Power : 0.01mW or less                                                                                                    |  |  |
| Slot         | SD (SDIO) support                                                                       |                                           | Modulation Method: F1D                                                                                                    |  |  |
| DMB          | T-DMB                                                                                   |                                           |                                                                                                    |  |  |
| LCD          | 2.8" QVGA 26M Color Transflective                                                       | DMB                                       | Available Frequency:174~216MHz<br>No. of Channels:Video 7,Radio 10                                                                                                    |  |  |
| Size         | 110 x 60 x 13.8 (mm)                                                                    |                                           |                                                                                                    |  |  |
| USB          | Host 1.1, Client 1.1                                                                    | d                                         |                                                                                                    |  |  |
| Battery      | Rechargeable Lithium Polymer Battery<br>Standard type:1250mAh install/removable<br>type | Antenna shall be m<br>contact during norm | ure to Radio Frequency Radiation.<br>ounted in such a manner to minimize the potential for human<br>nal operation. The antenna should not be contacted during operation |  |  |
| 기타           | IrDA Port, 24Pin Port, Dual Speaker, Remote controller support, 2.5 pi Stereo Plug      | to avoid the possibi                      | lity of exceeding the FCC radio frequency exposure limit."                                                                                                    |  |  |

accessories, contact Customer Information Service Center).

Product Information Each Part Name and Buttor [Hand strap] [2.5 pi Earphone Jack] [SD Card Slot] [DMB Antenna] [Wireless Indicator [Battery Indicator LED] LED] [Power Button] - P Bluebird BM-300 pipion CE FC The apparatus meets the [Reset Button] [IrDA Port] [DMB Button] [LCD] Windows Mobile+ [HOLD] [24 pin terminal] [Speaker] Speaker] [Media Player] [Calend ar] [Received [Job] Letter Box] [Battery Cover] [Omnidirectional

Function Key]

#### **Product Information**

sing Remote Control

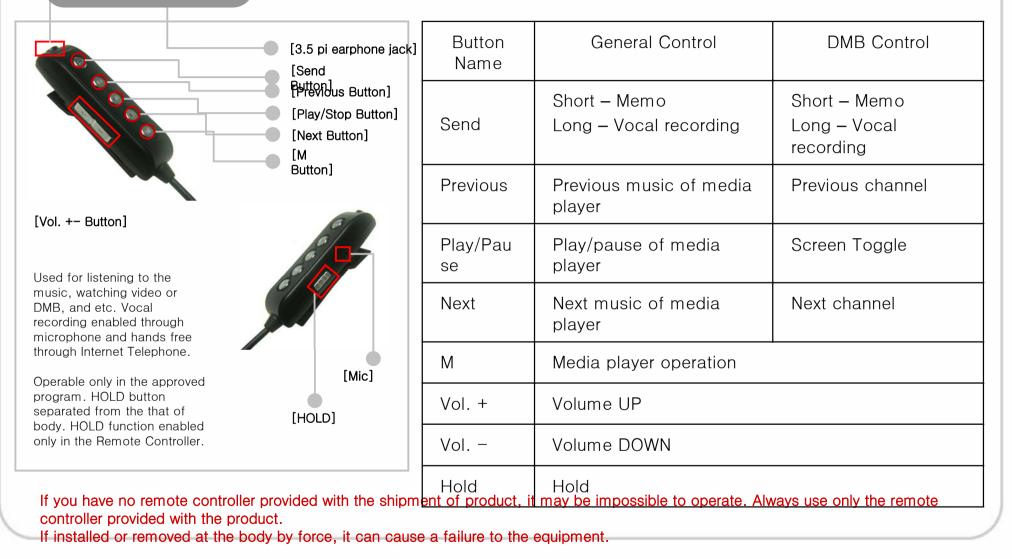

### ery Installation and Remo

### SD Memory Card

#### [Battery Installation]

 Slip the battery into the battery compartment top edge first.
 Insert the Battery Cover.

#### [Removing the Battery]

Battery Installation Grip Insertion Area  If pushing the center of battery cover slightly, the cover removes.
 Using the stylus, remove the battery from the right groove. After the metal terminal of memory faced toward the bottom of rear, push to the end. If slightly pressed the end of memory visible at SD Slot, it removes.

Frequent insertion/removal of memory or excessive force can cause a failure on the equipment.
If removed the card and turned off the power while using the memory card, it can cause a data loss or mis-operation of memory card and PDA.

• Always backup the important data at PC. Otherwise, the manufacturer assumes no liability for data loss.

• If the memory card removed well, do not remove the card forcedly and contact the AS center. If necessary, you can replace it with the applicable product or refund it.

#### Always charge the battery only using the supplied adapter.

It can be charged with 24 pin(The Standard specified by the Ministry of Information and Communication) charger for general mobile phones. (It may be discharged gradually after full charging due to the nature of the standard charger).

| ditions by Battery Charging and LED     |                              | LED      | < Battery Precautions >                                                                                                    |                                                                                                    |                                                                                                    |
|-----------------------------------------|------------------------------|----------|----------------------------------------------------------------------------------------------------|----------------------------------------------------------------------------------------------------|----------------------------------------------------------------------------------------------------|
|                                         | < Charging and Usable Time > |          | ne >                                                                                                    | Battery is consumables and its usable time ma                                                                                                    |                                                                                                    |
| When ch                                 | When charged with PC         |          | 2 and a                                                                                                    | a half hours                                                                                                    | <ul><li>be reduced over times.</li><li>Battery can cause a heat according to the</li></ul>                                                                             |
| When ch<br>adaptor                      | When charged with adaptor    |          | 2 hours                                                                                                    | 3                                                                                                    | <ul> <li>conditions.</li> <li>If battery's life reduced more than the half of the first use, please change with new battery.</li> </ul>                                |
| Max. Usable Time<br>< LED while battery |                              |          | s<br>ng DMB: 4                                                                                                    | <ul> <li>(Guaranteed period; 6 months).</li> <li>Battery's life may differ according to the brightness of LCD, temperature, used time of battery, and etc.</li> <li>Bluetooth, if remained for long at the area when the brightness of the brightness of the brightness</li></ul> |                                                                                                    |
|                                         |                              | While    | Charging                                                                                                    | Charging<br>Completed                                                                                                    | no wireless internet available, its usable time ma<br>be reduced rapidly due to enormous consumption<br>of battery.                                                    |
| Charging                                |                              |          | range                                                                                                    | Green                                                                                                    | (Bluetooth, always set the function to off if no<br>used wireless internet)                                                                                            |
|                                         | <                            | wireless | Indicator LEE                                                                                                    | ) >                                                                                                    | <ul> <li>After a completion of charging, you can leave<br/>the battery installed at the charger. It can't caus</li> </ul>                                              |
|                                         | Wireless Bluetooth DMB       |          | DMB                                                                                                    | <ul><li>damage to the product.</li><li>If the lamp not illuminated at the body while</li></ul>                                                                                                    |                                                                                                    |
| Wireless Blue Blue                      |                              | Orange   | charging, it can be occurred due to misconnect<br>of cables. Remove and then reconnect the cabl<br>• If disconnected the battery while using, it can |                                                                                                    |                                                                                                    |
|                                         | ne of user's                 |          | ing message appe<br>ies according to th                                                                                                    |                                                                                                    | cause the initialization of PDA and a data loss.<br>ew batteries are shipped with partly charged. Always use the fully<br>With a low battery, it may cause hard reset. |

## Basic

### Startup

Windows Mobile

### Using the Stylus

As the stylus to be attached at the hand strip or case, it can be used to run the program on the touch screen or enter the data directly.

#### Tab

22 46 62

화요일
 2006년 7월 11일

정보를 설정합니다.

orbot MSNINE 근거이하나라며 여기를

지 않은 메시지 없음

정된 약속 없음

Touch the screen once with the stylus to open items or select options.

#### Drag

Hold the stylus on the screen and drag across the screen to select text and images. Drag in a list to select multiple items.

The same function as in field select on the desktop.

#### Tab and Hold

Tap and hold the stylus on an item to see a list of actions available for that item. If tap and hold the item, a pop-up menu appears. The same function as in the Right Click of mouse on the desktop.

1. Press the power button of PDA.

2. Window mobile logo screen appears on the LCD.

한면

치들을 정확하게 누르십시오, 화면이 맞춰질 때까지 + 표시가 계속 움직입

╋

3. Perform stylus point setup and setting as guided in PDA.

4. After a completion of setup, Today screen appears.

In Point Setup, press a cross-hair object exactly, or it appears repeatedly.

It can cause a scratch or a failure on the LCD screen.

Do not use sharp objects such as pin, nail, and etc. instead of the stylus with soft tip.

## Basic

nterm stien

## Using the HOLD Key

## Soft Reset

Lock : If pressed down the Hold key. the product is set to the lock position. Unlock : If pressed up the Hold key, the product is set to the unlock position. • If the Hold key set to the lock position, all buttons remain disabled including LCD touch screen. (BOD) • If impossible to operate the product, check for Hold. • The operation of remote controller is separated from Hold of the body. (The remote controller has its own HOLD Key at the side of right. Hold key) • For detailed description for Remote Controller Hold, see 'Using the Remote Controller'.

Requirements : As the same in the rebooting of computer, it can be performed when a smooth memory return disabled due to the extended use of program for long, when a conflict occurred among programs due to unexpected errors, or when not operated.

How to use : Press the Reset Button at the rear of body using the stylus.

Differences before and after the rest : A soft reset loses all files not saved, execution memory initializes, and opened program closes.

## **Basic Information**

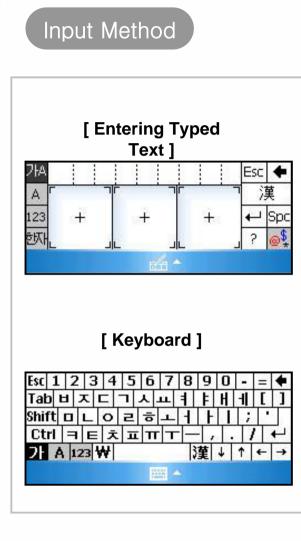

## [Keyboard]

1. Press the input field using the stylus.

2. Keyboard appears at the bottom of screen.

3. If Writing Recognition appears, press the arrow area at the bottom of screen.

4. Press the keyboard in the Conversion Menu to change into virtual keyboard.

Click Hangle, Number, or English if necessary to write the letter.

Shift, Ctrl key are used as in the general keyboard.

#### Hanja Input Method

First write Hangle and then press the Hanja key. And the applicable Hanja appears. If selected the Hanja to be entered, Hangle changes into Hanja. **Symbol Input Method** Press a vowel of Hangle and then Hanja Key, and Symbol Select screen appears. Press and select the symbol to be entered, and a consonant changes into a symbol.

#### [ Entering Typed Text ]

1. Press 'Entering Typed Text' using the stylus.

2. 'Letter Recognizer' appears at the bottom of screen.

3. If a keyboard appears, press the arrow object at the bottom of screen.

4. In Conversion Menu, press 'Entering Typed Text'. In 'Entering Typed Text' column, write Hangle, English, Hanja, and etc. to make it recognized and entered automatically. Clearly write in the orders of an initial, neutral, and final letter. Too slow writing or big gaps between words (vowels and consonants) may cause a hasty letter recognition before writing completed. Exactly complete the start and end of words such as ' $\Box$ ' and ' $\circ$ '. Write a final consonant exactly. If scribbled words, it may be mixed with other words due to poor recognition.

#### Connection between

PC and PDA

### Connection the ActiveSync

|                    | B &                                                                                      |                                                 |                                                        | <b>x</b>                 |     |
|--------------------|------------------------------------------------------------------------------------------|-------------------------------------------------|--------------------------------------------------------|--------------------------|-----|
|                    | ft ActiveSync<br>1기(V) 도구(T) 도                                                           | 음말(H)                                           |                                                        |                          |     |
| <b>( )</b> 동기호     | F 🕜 일정 🦻                                                                                 | 탐색                                              |                                                        |                          |     |
| WM_Ow              | ner                                                                                      |                                                 |                                                        | 0                        |     |
| <b>연결됨</b><br>동기화됨 |                                                                                          |                                                 |                                                        | C                        |     |
|                    |                                                                                          |                                                 | 자세한 정보                                                 | 숨기기 🗙                    |     |
| 정보 유형              | 상태                                                                                       |                                                 |                                                        |                          |     |
|                    |                                                                                          |                                                 |                                                        |                          |     |
|                    |                                                                                          |                                                 |                                                        |                          |     |
|                    |                                                                                          |                                                 |                                                        |                          |     |
| 세 파트너 관계           |                                                                                          |                                                 |                                                        |                          | x   |
|                    | 파트너 관계 설경                                                                                | g                                               |                                                        |                          |     |
|                    | 이 마법사를 사용하여<br>계를 설정할 수 있습니<br>이 컴퓨터 간의 데이터<br>계를 설정하여 장치와<br>있습니다.                      | 모바일 장치와 (<br>다. 표준 파트너<br>를 동기화할 수!<br>이 컴퓨터 간에 | 이 컴퓨터 간에 파트<br>관계를 설정하며 징<br>도 있고 게스트 파트<br>데이터를 전송만 힐 | 너 관<br>3치와<br>너 관<br>`수도 |     |
|                    | 장치와 이 컴퓨터 간에                                                                             | 설정할 파트너                                         | 관계를 선택하십시                                              | <u> </u>                 |     |
|                    | <ul> <li>표준 파트너 관계(S)</li> <li>장치와 이 컴퓨터 5</li> <li>터를 최신 정보로 9</li> <li>합니다.</li> </ul> |                                                 | 일과 일정 항목 같음<br>치 간에 데이터를 등                             | 을 데이<br>통기화              |     |
|                    | 게스트 파트너 관계<br>장치와 이 컴퓨터 군<br>추가/제거하거나 D<br>복원하는 작업만 6                                    |                                                 | ŀ/이동하거나 프로그<br>된 장치에 백업 이미<br>기화하지는 않습니                | 그램을<br> 지를<br>다.         |     |
|                    | < 뒤로(                                                                                    | (B) 다음(N                                        | <b>↓) 〉</b> 취≤                                         |                          | 도움말 |
|                    | < 뒤로(                                                                                    | (B) CI음(N                                       | ↓) > 취≃                                                |                          | 도움말 |

Insert the companion CD into the CD-ROM driver in your computer and install the ActiveSync program.

Run the EXE file and proceed to finish installation as guided in the description .

After a completion of normal installation, prepare to connect with PDA and PC.

When a cable not connected properly, it can cause an error. If the connection terminal not tightened firmly or ActiveSync stopped and restarted automatically, disconnect and then reconnect a cable.

When connecting with PC, if PDA set to ON, PC automatically detects to run the ActiveSync.

If set to OFF, PDA only charges and doesn't run the Active Sync. If set to OFF, power ON the product while charging to run the ActiveSync for synchronization.

If installed the ActiveSync at the desktop and then connected PDA to the desktop, you can perform data synchronization including your favorites, contacts, schedules, works, Inbox, and etc. You can copy and paste the file and be helped to install new programs.

After the first synchronization of PDA or if connected with the existing PC or another PC, you are asked whether you wish to setup a partnership or a guest partnership.

• Standard Partnership : It allows you to copy and move files between PC and PDA as well as data synchronization of your favorites, contacts, schedules, works, Inbox, and etc. application data from PC.

• Guest Partnership : It allows you to only copy and move files but not synchronize application data.

ActiveSync 4.1 Hangle version. If you used another version, the manual may be varied in the content and description.

If you missed bundle CD, you can download the update version from Microsoft Website.

## 1. Power Off and On

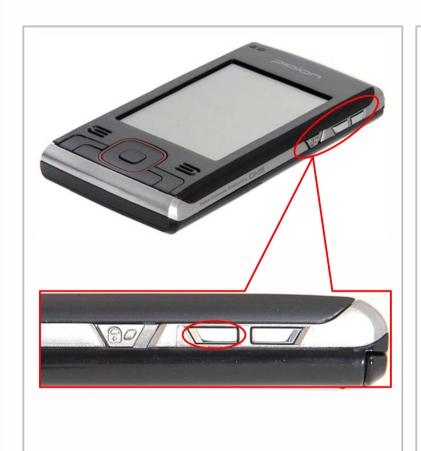

You can watch and hear terrestrial DMB and radio.

#### How to run

1. Click DMB FUNCTION Key under POWER button at the right side of PDA.

- 2. Click START -> PROGRAM -> DMB Player Icon
- 3. With Manual Navigator

Click Device -> DMB -> Program -> DMB Player Icon

### How to exit

As in Close of general program.

(Program Exit button at the upper right)

Watch DMB with the antenna pointed up for broadcasting reception. While not watching DMB, put the antenna into the body of DMB

phone.

Never watching DMB while driving and walking. It can be dangerous.

Excessive force on the antenna can cause a breakdown of it.

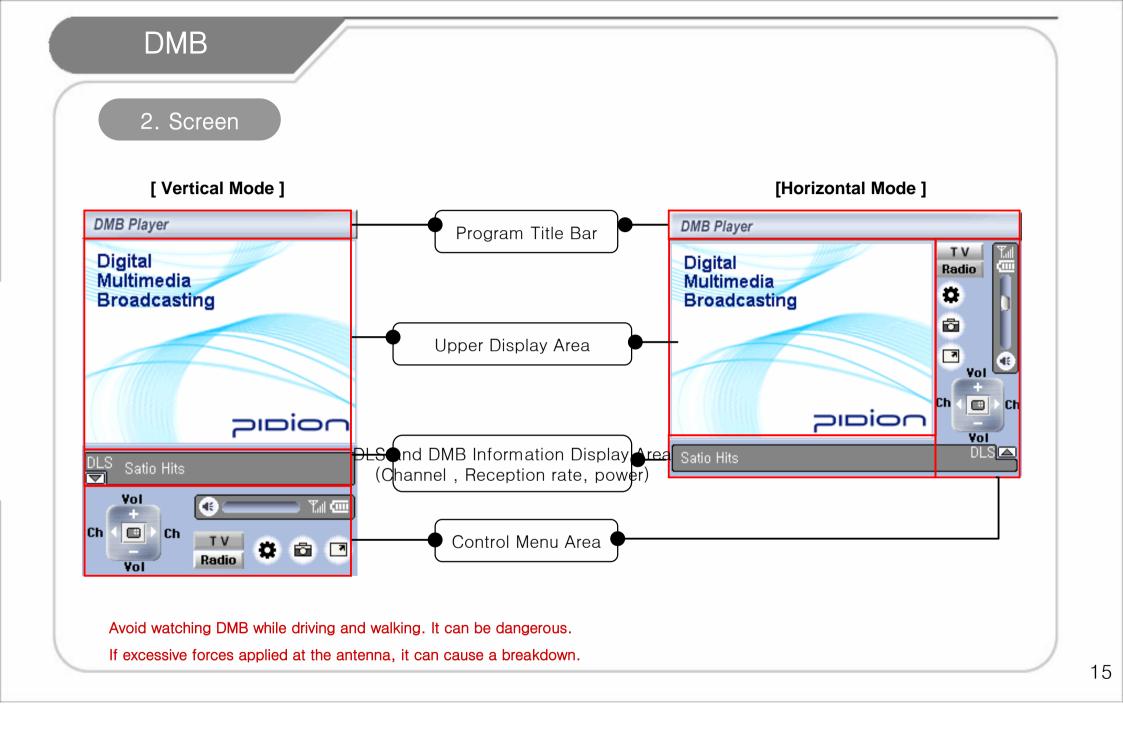

### 3. How to Use the Program

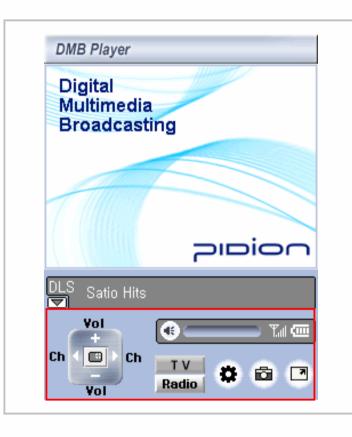

| lcon  | name                 | Description                                 |
|-------|----------------------|---------------------------------------------|
|       | Left/Right<br>Button | Channel change                              |
|       | Up/Down<br>Button    | Volume control                              |
|       | Toggle               | LCD power off                               |
| 6     | Setup                | DMB option setup                            |
|       | Capture              | View Capture into JPEG.                     |
| TV    | Full Screen          | Full Screen View                            |
| Radio | TV Mode              | TV Channel Enabled                          |
| - 🖷 💉 | Redio Mode           | Radio Channel Enabled                       |
|       | Mute Button          | Changed to Mute irrespective of the volume. |
|       | Volume Bar           | Volume Control                              |

Never watching DMB while driving and walking. It can be dangerous. Excessive force on the antenna can cause a breakdown of it.

### 4. Screen Capture

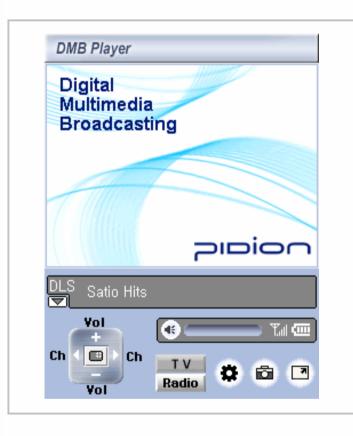

| Name               | Description                   |
|--------------------|-------------------------------|
| Capture<br>Method  | Press the Capture Icon.       |
| Folder to be saved | Into DMB -> Capture Folder    |
| Save File          | File Name : Capture Date Time |
| Attribute          | Extension Name : JPEG         |
|                    | Size : 320 x 240              |

Never watching DMB while driving and walking. It can be dangerous. Excessive force on the antenna can cause a breakdown of it.

### 5. Message Screen

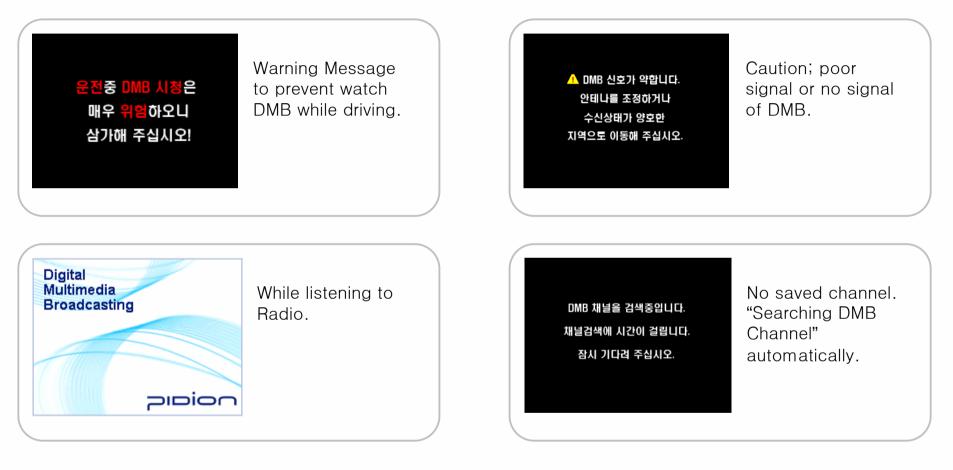

If the network signal is too weak at your current location, it may take much time in searching the channel. In a basement or near a tall building, it may cause poor reception of DMB.

## 6. Configuration

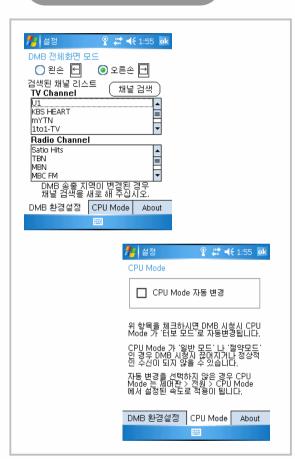

| Screen                                    | Name                                 | Description                                                                                                    |
|-------------------------------------------|--------------------------------------|----------------------------------------------------------------------------------------------------|
| DMB 전체화면 모드<br>◯ 왼손 ←                     | Full Screen<br>Mode                  | In Full Screen Mode,<br>determine Left Hand-centered<br>or Right Hand-centered.                                                                        |
| 채널검색<br><sup>검색된채널리스트</sup><br>TV Channel | DMB TV/Radio<br>Channel<br>Searching | Allows to add TV/Radio<br>channel enable to be received<br>at the present region through<br>AUTO CHANNEL SEARCHING.<br>Only through AUTO<br>SEARCHING. |
| VIIIIIIIIIIIIIIIIIIIIIIIIIIIIIIIIIIIII    | DMB TV/<br>Channel List              | Lists TV / Radio Channel<br>respectively and displays the<br>Searched Results.<br>If clicked the Channel, you can<br>see it.                           |
| ☐ CPU Mode 자동 변경                          | CPU Mode<br>Auto Change              | If used the item, CPU<br>automatically changes to<br>Turbo Mode only when<br>watching DMB.                                                             |

If the network signal is too weak at your current location, it may take much time in searching the channel. In a basement or near a tall building, it may cause poor reception of DMB.

1. Personal Settings

| 🌮 설정         |           | 🗱 📢 9:42 | ok   |
|--------------|-----------|----------|------|
| 단추           |           |          |      |
| 1. 단추 선택     | 백:        |          |      |
| 단추           | 할당        |          | 1    |
| . 단추 1       | 일정        |          |      |
| 💵 단추 2       | 연락처       |          |      |
| 🙈 단추 3       | 메시지       |          |      |
| 단추 4         | <없음>      |          |      |
| 한단추 5        | DmbPlayer |          |      |
| 🔤 녹음         | 녹음        |          |      |
|              |           |          |      |
| L<br>2. 프로그릳 | i 할당:     |          | - 10 |
| 일정           |           |          | •    |
| 프로그램 딘       | 추 위/아래 퀸  | 년트롤      |      |
|              |           |          |      |

Used to change 4 Short keys below PDA.

Tab: Start-> Settings -> Personal -> Button Icon

How to change Short Key Allocation Program: Select the button and then the program you want to allocate in the Program Allocation. If you selected the necessary program, press OK.

Available Program : You can setup all the programs to be installed as well as basic programs.

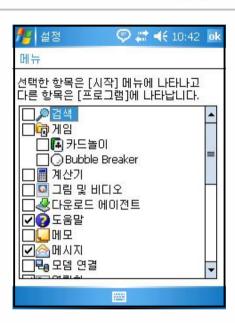

🕅 [Menu]

Used to setup which program appear in Title Bar Start Menu.

Tab : Start-> Settings

Personal -> Menu Icon

All available programs appears in checklists. Check off the items you want to appear in the Title Bar Start Menu. If not checked, it appears in the Program Window. You may only have 7 items selected at any time.

### Personal Setting

微[Today]

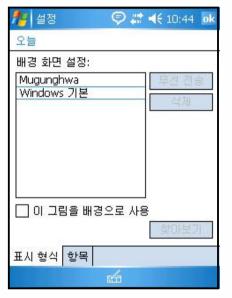

Allows you to select and draw up the background skin and screen to the style you want.

Tab : Start-> Settings -> Personal -> Today Icon

Indication Type Tab:

If copied the skin file(\*.TSK) into My Documents besides 2 skins, basically provided, it appears in Background Screen Setup List. Select the desired skin from Background Screen

Setup List and then press OK.

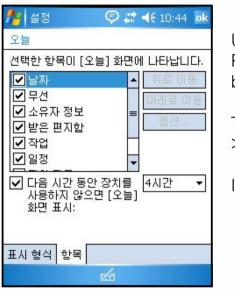

Used to select the Program Information to be appeared in Today.

Tab : Start-> Settings -

Personal -> Today Icon

### Item Tab :

As appeared in the list, it appears in Today screen. After selecting from the list, you can change the order using Up and Down keys.

## 2. System Settings

| MB 전체: 58.15 MB<br>MB 사용량: 35.18 MB |
|-------------------------------------|
| MB 남은 용량: 22.97 ME                  |
|                                     |
|                                     |

Main Memory Tab : You can know the current state (used memory, available memory) of PDA Memory.

## [Memory] 월정 ⓒ 22 ◀€ 10:46 교 메모리 전체 저장소 카드 메모리: 설치되지 않음

| 주 메모리  | 저장소 카드   | 실행 중인 프◀▶        |
|--------|----------|------------------|
| 저장소 메드 | 고리를 사용하는 | 는 큰 파일 <u>찾기</u> |
|        |          |                  |

Storage Card Tab : You can know the used conditions (used memory, available memory) of SD memory card, inserted into PDA.

| 메모리                   |       | -  |     |  |
|-----------------------|-------|----|-----|--|
| 실행 중인 프<br>ActiveSync | 도그님 폭 | ¥; |     |  |
|                       |       |    |     |  |
|                       |       |    |     |  |
|                       | 1     |    |     |  |
| 활성화<br>제장소 카드         |       |    | 모두중 |  |

Running Program Tab : Displays running program lists and allows you to stop or pause.

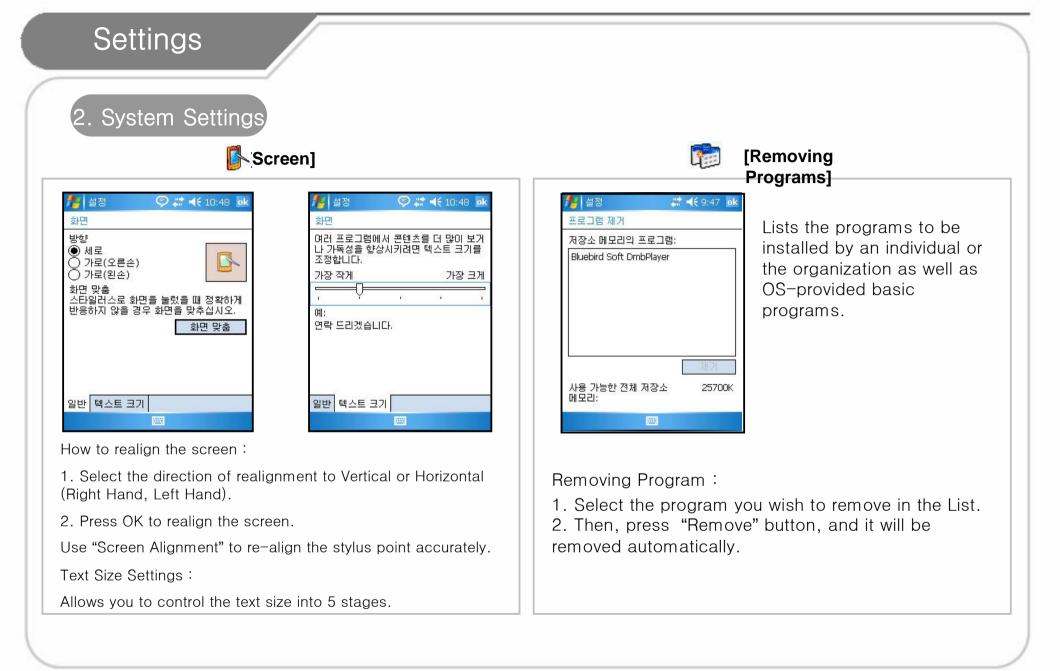

### 3. Connections Settings

## [Bluetooth]

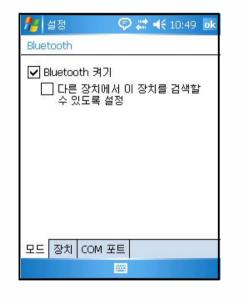

Allows you to communicate with Bluetooth devices.

Tab : Start-> Settings -> Connections -> Bluetooth

Turn On Bluetooth : If checked off or not, it indicates Used/Not Used. In not use, always do not check this box. (To prevent a battery loss).

Settings enable to be searched from the other devices : Check off this box to make BM-300 discoverable to other devices.

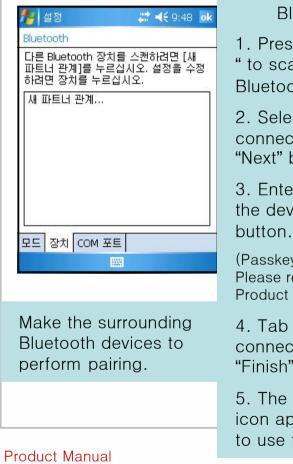

**Bluetooth Settings** 

 Press "New Partnership...
 to scan the surrounding Bluetooth devices.

2. Select the device to be connected and then press "Next" button.

3. Enter the 'passkey' for the device and press "Next" button.

(Passkey is device dependent. Please refer to 'Bluetooth Product Manual').

4. Tab a device name to be connected and then press "Finish".

5. The model name and icon appear and allow you to use them.

Pairing Methods are device dependent. Please refer to 'Bluetooth Product Manual

| 설정                                                                                                    |                                                                                                    |                                                                                                    |
|----------------------------------------------------------------------------------------------------|----------------------------------------------------------------------------------------------------|----------------------------------------------------------------------------------------------------|
| 3. 연결 환경<br>[Ne                                                                                                    | twork Card]                                                                                                |                                                                                                    |
| 설정       값 < 9:48       값         무선 네트워크 구성       ?         새로 추가          액세스할 네트워크:          모두 사용 가능          무선 네트워크 어댑터          맹ireless Internet Settings       Network Card Settings er surrounding AP. | Wi-Fi를 통한 무선 인터넷<br>을 설정하고 사용하실 수 있<br>습니다.<br>Tab : Start -> Settings-><br>Connections -><br>Network Card | <ul> <li>Wireless Internet Settings</li> <li>1. If turned on Wi-Fi item of Wireless Manager, it detects the surrounding AP and shows up in the List.</li> <li>2. Select the AP from Wireless Network Lists and press "Connect".</li> <li>If no AP information, enter it manually.</li> <li>1. In Wireless Network Lists window, click "Add New".</li> <li>2. Enter the AP Name at "Network Name" in the Wireless Network Attributes"</li> <li>And, check off the AP Settings.</li> <li>3. Press "OK" button.</li> <li>4. You returns to the initial screen and the AP name you entered shows up in the screen.</li> <li>5. Press "OK" button.</li> <li>6. Press "Connect" to connect with Wireless LAN.</li> </ul> |

### 3. Connections Settings

### (ireless Manager]

| 모두        | ڻ<br>ا      | 모두        | હ        |
|-----------|-------------|-----------|----------|
| Wi-Fi     | Ŷ<br>; 가능   | Wi-Fi     | <b>않</b> |
| Bluetooth | 8           | Bluetooth | C.       |
| No.       | 13 <b>3</b> |           | 해제       |
|           |             |           |          |

Course : Start -> Settings -> Connections -> Wireless Manager

Use "All" button to turn ON/OFF two functions at a time. Use "Wi-Fi" and "Bluetooth" buttons enable to turn ON/OFF respectively.

If turned on "Wi-Fi" or "Bluetooth", it enables to perform detailed settings active. Though OFF, you can perform settings using Menu Button at the bottom of screen.

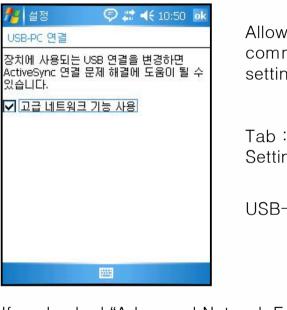

# If unchecked "Advanced Network Function Used" box, the synchronization is disabled between PC.

If Active Sync performed the synchronization improperly after normal booting of PC, ensure where the checkbox checked off properly.

Allows you to set the communication settings between PC.

[USB-PC Connection]

Tab : Start -> Settings->

Connections -> USB-PC

## 1. Q / A

Q: PDA sinks under the water. How can I do?

A: First, remove the battery from PDA and make it dry. If not operated after drying for a certain period, please contact our C/S center. It may require to replace the main board or other parts.

Q: cannot turn on PDA.

A : After charging for a certain period, recheck it. If not turn on after fully charged, please contact our C/S center.

Q: cannot charge PDA.

A: Check if PDA and PC or adapter connected properly. If the problem still persists, please contact our C/S center.

- Q: Poor reception of DMB.
- A: At the area where the network signal is too weak at your current location, you may not watch DMB properly. Please control the antenna or move another place.
- Q: Can't find DMB channel.
- A : Check if you are too far away from a base station for DMB. Some area can't receive DMB.
- Q: PDA generates a heat.
- A: It may generate a heat according to the used conditions.
- Q: Battery life decreases.
- A: Battery life varies depending on the conditions and environments where you use it.

If you encounter problems or errors when using the product, please call 1588–1380.

### 2. Customer Service Center

### [Before A/S]

Before A/S, you must backup your files and data from your equipment.

In A/S center, we will not backup the data separately.

Therefore, we will not be liable for any data loss/deletion.

#### [ Bluebird Soft Customer Service

Center

Tel. No. : 1588-1380 Fax. : 548-0870 E-Mail : bluebird@bluebird.co.kr

Office Hours Weekdays : A.M. 9 : 00 ~ P.M. 6:00 Saturdays : A.M. 9 : 00 ~ P.M. 2:00 Sundays and Holidays off.

#### A/S Reception Method

We make it a rule to receive A/S off by mail, home-delivery, or visit.

If you purchased the product by third-party company, not by the manufacturer, you must do the user registration at our company before A/S.

For the user registration, contact Bluebird soft Inc., Call Center(1588-1380).

When sending to A/S center, please enclosure a bill or a receipt.

If you sent along with the customer name, address, phone number, and symptoms, it can be treated more rapidly.

You can ask A/S to the company you purchased or our company's Customer Service Center.

Please do not damage the label which attached to the product by intention.

Due to damaged label, the customer can be in a disadvantageous position.

When sending the product to Bluebird for A/S, you must put it in a protective container.

The damaged product during transportation is not guaranteed by our company.

It is recommended to use the container and protective cover, provided with the product.

Transport it in safe. Bluebird shall have no liability for missed equipment during transportation.

## 3. A/S Description

### [ Charged or Free A/S Regulations]

| Customer Loss Type                                                 |                                                                                                    | Compensation                 |                                                                                                    |  |  |
|--------------------------------------------------------------------|----------------------------------------------------------------------------------------------------|------------------------------|----------------------------------------------------------------------------------------------------|--|--|
| Customer Los                                                       | ss type                                                                                                    | Within the guaranteed Period | After the guaranteed Period                                                                        |  |  |
| Required the important repair within 10 days after purchasing.     |                                                                                                    | Replace or refund.           |                                                                                                    |  |  |
| Required the important repair within 1 month after purchasing.     |                                                                                                    | Replace or repair for free   |                                                                                                    |  |  |
| Required the important repair within 1 month after being replaced. |                                                                                                    | Replace or refund.           |                                                                                                    |  |  |
| Replacement Impossible within 1 month.                             |                                                                                                    | Refund                       |                                                                                                    |  |  |
| Repairable                                                         | When a failure occurred 3 times due to the same defects.                                                                                                    | Repair for free              | A charged repair                                                                                   |  |  |
|                                                                    | When a failure occurred 4 times due to the same defects.                                                                                                    |                              | A charged repair                                                                                   |  |  |
|                                                                    | When a failure occurred 5 times due to several defects.                                                                                                    | Replace or refund.           |                                                                                                    |  |  |
| Un-<br>repairable<br>According to the                              | When we missed the product asked to be repaired by the customer.                                                                                                    | Replace or refund.           | Fixed Amount Depreciation and then                                                                 |  |  |
|                                                                    | When impossible to repair within 1 month                                                                                                    |                              | replace                                                                                            |  |  |
|                                                                    | When impossible to replace<br>Regulations on the Customer Claims Compensation. Par                                                                                                    |                              | Fixed Amount Depreciation plus 10%<br>additional charges (The Max. price – the<br>price purchased) |  |  |
| Refund based o                                                     | same product. If impossible to replace with the same product in the price as written in a receipt when you purchased the point higher than ordinary price, refund based on ordinary price. | product.                     |                                                                                                    |  |  |

## 3. A/S Description

#### **Charged Service**

- 1. When requesting the service, if it is not a failure , it may require extra subscription.
- Service due to poor use of the customer.
- Lost password,
- Used the program which may have an adverse impact on the system (over clock, system setting forced change, personal development).
- 2. A failure due to the customer's mistake.
- Due to the Customer's misuse or neglect (drop, flooding, shock, damage, excessive operation).
- Alterations or repair carried out by unauthorized persons.
- Due to the customer's mistake or accidental damage
- Due to the Parts or accessories, not honest goods.
- 3. Other causes
- A failure by an act of God (Fire, damage from sea wind, flood damage, abnormal power).
- consumables' life exhausted (battery, antenna, each sorts of attachments).
- 4. First Charged Service and then Settlement
- For a charged service, if the same failure occurred in normal conditions within 2 months(60 days), it shall be repaired for free.

#### For the followings, it is not returnable or refundable.

If you removed the sealing from the supplied product with sealing package,

If the product lost or damaged due to the customer's misuse or a natural disaster.

If you lost other accessories (CD, diskette, manual, connection cables, and etc.) of the product

If a failure occurred in the product after 10 days from the day of purchase, you can replace it one-to-one or request A/S. But not returnable and refundable.

| Quality Warranty       |                      |     |                   |                                  |  |
|------------------------|----------------------|-----|-------------------|----------------------------------|--|
| a arametry wearrearrey | Product Name         | PDA | Model Name        | BM-300                           |  |
|                        | Date of<br>purchase  |     | Manufacturing No. |                                  |  |
|                        | Place of<br>purchase |     | Warranty Period   | 1 year from the date of purchase |  |

Thank for your purchasing our product.

If you have no purchase receipt and warranty card due to missing, calculate the warranty period to the date after 3 months from the date of manufacture (manufacture no., Examined Certificate).

For accessories including batteries, you can receive the A/S only if corresponded to the sales record of A/S Center.

If not corresponded to the record due to the customer's mistake, they can be repaired or replaced with charged.

#### < Product Warranty>

1. Bluebirdsoft Inc. (referred as Bluebird hereinafter) guarantees the product according to the regulations on the Customer's Damage Compensation as follows.

2. Within the warranty period, Bluebird shall repair or replace the defect only upon presentation of reasonable evidence and only if the warranty covered.

3. If impossible to repair or replace the fault, though within the limits and period of warranty, Bluebird shall refund the purchase money within the specified period after notification of the fault.

4. Bluebird has no liability to repair, replace or refund the fault until the customer returned the fault product to the A/S center. The fault product shall be replace with the equivalent new one based on its capacity.

5. The warranty is available in all countries where the product is officially distributed by Bluebird.

(Contracts on the additional warranty service such as a on-site service.).

6. The product of Bluebird can contain regenerated parts, components, or materials, equivalent with new products in capacity.

7. For software products, the warranty is valid only if not running the programming command. This warranty is not valid for the software product while operating (e.g. the product will not stop or make an error while operating).

#### **FCC Information**

This device complies with Part 15 of the FCC Results. Operation is subject to the following two conditions:

(1) This Device may not cause harmful interface, and

(2) This device must accept any interference received, including interference that

may cause undesired operation.

Note: This equipment has been tested and found to comply with the limits for CLASS B digital device, pursuant to Part 15 of FCC Rules. These limits are designed to provide reasonable protection against harmful interference when the equipment is operated in a commercial environment. This equipment generates, uses and can radiate radio frequency energy and, if not installed and used in accordance with the instructions, may cause harmful interference to radio communications. However, there is no guarantee that interference will not occur in a particular installation. If this equipment does cause harmful interference to radio or television reception, which can be determined by turning the equipment off and on, the user is encouraged to try correct the interference by one or more of the following measures:

1.1. Reorient or relocate the receiving antenna.

- 1.2. Increase the separation between the equipment and receiver.
- 1.3. Connect the equipment into an outlet on a circuit different from that to which receiver is connected.
- 1.4. Consult the dealer or experienced radio/TV technician for help.

#### WARNING

Changes or modifications not expressly approved by the manufacturer could void the user's authority operate the equipment.